# **Katello - Bug #5104**

# **undefined method `redhat?' for nil:NilClass**

04/08/2014 03:32 AM - Thomas Cameron

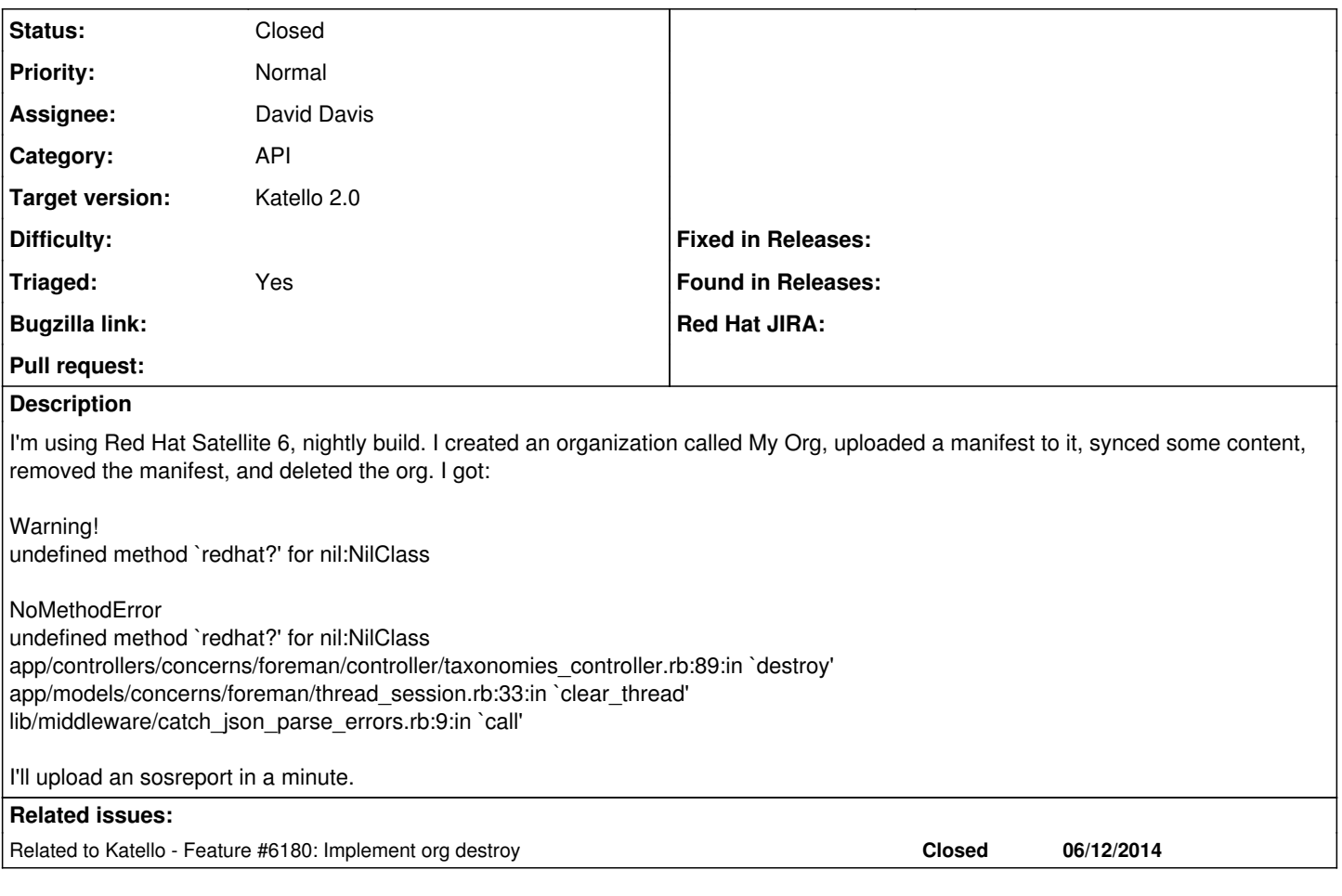

## **History**

### **#1 - 04/08/2014 03:38 AM - Thomas Cameron**

This system won't let me upload the sosreport, it's over 5 megs. I've posted it to<http://camerontech.com/foreman/5104/>

I should have mentioned - the organization still appears to be there, but when I try to select it as my org and navigate around to e.g. Red Hat Subscriptions, the little spinning icon just spins and spins.

## **#2 - 04/08/2014 07:51 AM - Dominic Cleal**

- *Project changed from Foreman to Katello*
- *Triaged set to No*

I'd suggest getting the full strack trace with debugging enabled: <http://projects.theforeman.org/projects/foreman/wiki/Troubleshooting#How-do-I-enable-debugging>

#### **#3 - 04/08/2014 08:30 PM - Lukas Zapletal**

Out of curiousity - does foreman-debug command allow you to upload the tarball?

Do not worry to upload it, only Foreman core developers will be able to read it. Thanks!

### **#4 - 04/24/2014 08:21 PM - Justin Sherrill**

*- translation missing: en.field\_release set to 13*

### **#5 - 06/04/2014 12:48 PM - Eric Helms**

- *Category set to API*
- *Triaged changed from No to Yes*

### **#6 - 06/05/2014 03:44 AM - Eric Helms**

*- Target version set to 45*

#### **#7 - 06/12/2014 06:43 PM - Eric Helms**

*- Related to Feature #6180: Implement org destroy added*

### **#8 - 06/12/2014 06:43 PM - Eric Helms**

*- Target version deleted (45)*

#### **#9 - 06/16/2014 12:02 PM - Eric Helms**

*- Target version set to 48*

## **#10 - 06/23/2014 08:42 PM - Justin Sherrill**

*- Status changed from New to Assigned*

*- Assignee set to David Davis*

Assigning to david since he is working on org deletion

## **#11 - 07/07/2014 07:43 AM - Eric Helms**

*- Target version changed from 48 to 49*

## **#12 - 07/28/2014 08:41 AM - Eric Helms**

*- Target version changed from 49 to 54*

## **#13 - 07/29/2014 10:54 AM - David Davis**

*- Status changed from Assigned to Closed*

I performed the following steps:

- 1. Imported manifest
- 2. Enabled RH repos
- 3. Synced RH repos
- 4. Removed manifest
- 5. Deleted org

And didn't receive an error. The code in question has gone through several iterations so I think it was probably fixed at some point.